San Clemente Estates
Professionally Managed by:
DANA Properties
www.danaproperties.com
(915) 581-0900
6201 Escondido Drive - Main Office
El Paso TX 79912-1947

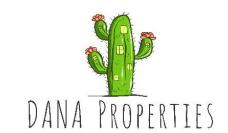

## Announcement and Agenda for San Clemente Estates (SCE) Homeowners Association (HOA) Board Meeting – September 20, 2022, 5:30 to 7:00 p.m.

The Board of Directors of the San Clemente Estates (SCE) Homeowners Association (HOA) will meet on September 20, 2022, from 5:30 to 7:00 p.m. by zoom. All SCE property owners are welcome to attend this open Board meeting. A portion of the meeting will be set aside for property owners to make any comments to the Board and for the Board to listen, and then the Board will conduct the rest of its meeting.

## By Zoom:

Join Zoom Meeting:1

https://us06web.zoom.us/j/82841595748?pwd=emxieVY1eXg3aGw5V2RFS3k3Zlp0UT09

Meeting ID: 828 4159 5748 Passcode: 088501

+13462487799,,82841595748#,,,,\*088501#

## Agenda:

- Proof of notice
- Establish quorum

One tap mobile

- Approve minutes for July board meeting
- Comments/feedback from property owners in attendance (3 minutes per owner)
- Financials review
  - Special assessment status of payments and budget planning
- Old business
  - o Lighting upgrade to LED announce email vote
  - o ARC membership Board affirmation of addition of Smith's (
  - Construction concerns and Rules of construction
    - Observations and concerns
    - Implementation status of fines
    - Enforcement letter template
    - Record with County?
- New business
  - Gate security
  - ARC matters Professional architect review of plans at owner cost and owner payment towards Construction Liaison
  - o Welcome letter for new owners (Patty and I will have a draft)
- Closed session
  - Construction liaison
- Return to open session
  - Feedback from Closed session
- Adjourn meeting

<sup>&</sup>lt;sup>1</sup> To connect with audio to a meeting with a phone that is not a smart phone:

<sup>1.</sup> Dial the meeting phone number.

<sup>2.</sup> At the prompt, enter the meeting ID (ignore the spaces in it and just enter numbers) followed by #.

<sup>3.</sup> At the next prompt, enter the passcode followed by #.

<sup>4.</sup> Wait until the meeting host admits you to the meeting.

<sup>5.</sup> Press \*6 to unmute your phone to speak and identify yourself.

<sup>6.</sup> Press \*6 again to mute your phone again and remember to press \*6 to speak again in any part of the discussion.